## Ein Konto bei MensaMax anlegen

Im Browser (Firefox, Safari, Chrome, Edge, …), **nicht** in der Handy-App(!) auf die Seite **mensahaus.de** gehen:

1. Dort auf "Hier neues Konto anlegen" klicken.

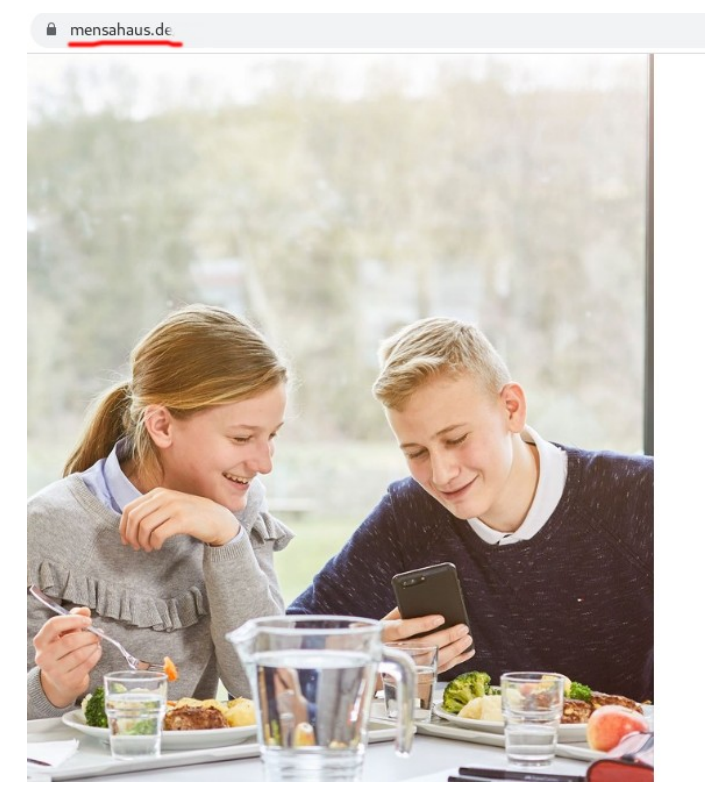

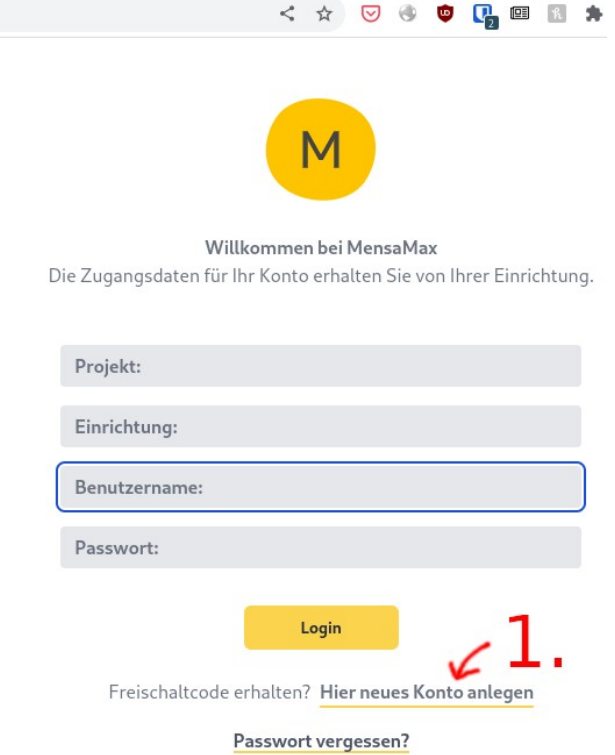

2. Dann die folgenden Daten eingeben, auf "Weiter" klicken. Auf der nächsten Seite die

Datenschutzerklärung abhaken und nochmal auf "Weiter" klicken.

## Projekt und Einrichtung validieren

Sie haben vom Verwalter Ihres Projektes eine Mitteilung erhalten, in der Ihnen der Name Ihres Projektes sowie der Name Ihrer Einrichtung genannt wurde. Bitte geben Sie die Daten in die unten aufgeführten Felder ein und bestätigen Sie mit 'Weiter'.

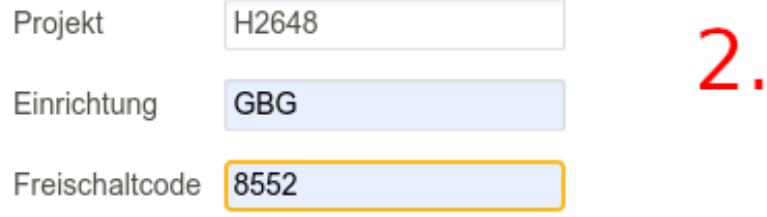

Auf der nächsten Seite Vorname, Nachname, eine gültige E-Mail Adresse (zweimal) eingeben und ein sicheres Passwort wählen. Auch dieses muss zweimal eingegeben werden. Das Passwort gut merken oder aufschreiben und gut aufbewahren.

Auf der folgenden Seite dann auf "Beenden" klicken.

Anschließend bekommt man eine E-Mail mit seinem Benutzernamen zugeschickt. Dieser besteht meist aus vier Buchstaben und vier Zahlen. Man braucht ihn zum Einloggen. Ohne diesen Benutzernamen geht es nicht.

Erstes Einloggen:

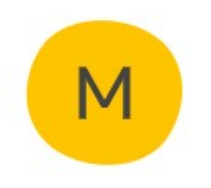

Willkommen bei MensaMax Die Zugangsdaten für Ihr Konto erhalten Sie von Ihrer Einrichtung.

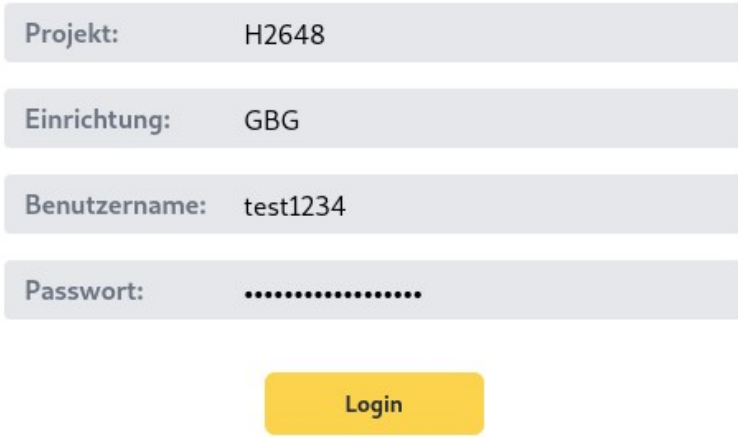

Auf **mensahaus.de** Projekt und Einrichtung wie oben eingeben. Den Benutzernamen aus der E-Mail und das gewählte Passwort eingeben. Dann auf "Login" klicken.

Nun ist man in der Oberfläche angemeldet.

Das Einloggen ist jetzt auch in der Handy-App möglich.

## Einen Barcode erzeugen und ausdrucken

Zum Abholen des bestellten Essens in der Mensa braucht man einen Barcode. Den kann man sich, wenn man zuhause einen Drucker hat, auch selbst ausdrucken.

- 3. Nach dem erfolgreichen Einloggen auf das Männchen oben links (oder auf Meine Daten) klicken.
- 4. Auf "Identifikation" klicken.
- 5. Auf "Barcode erzeugen" klicken.

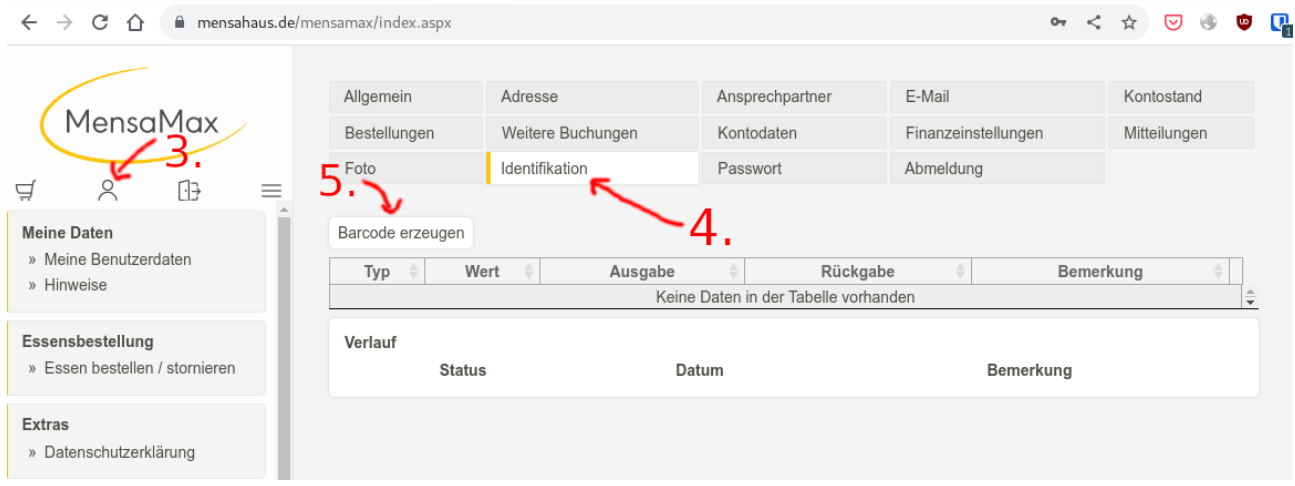

## 6. Als Bemerkung irgendeinen Text eingeben.

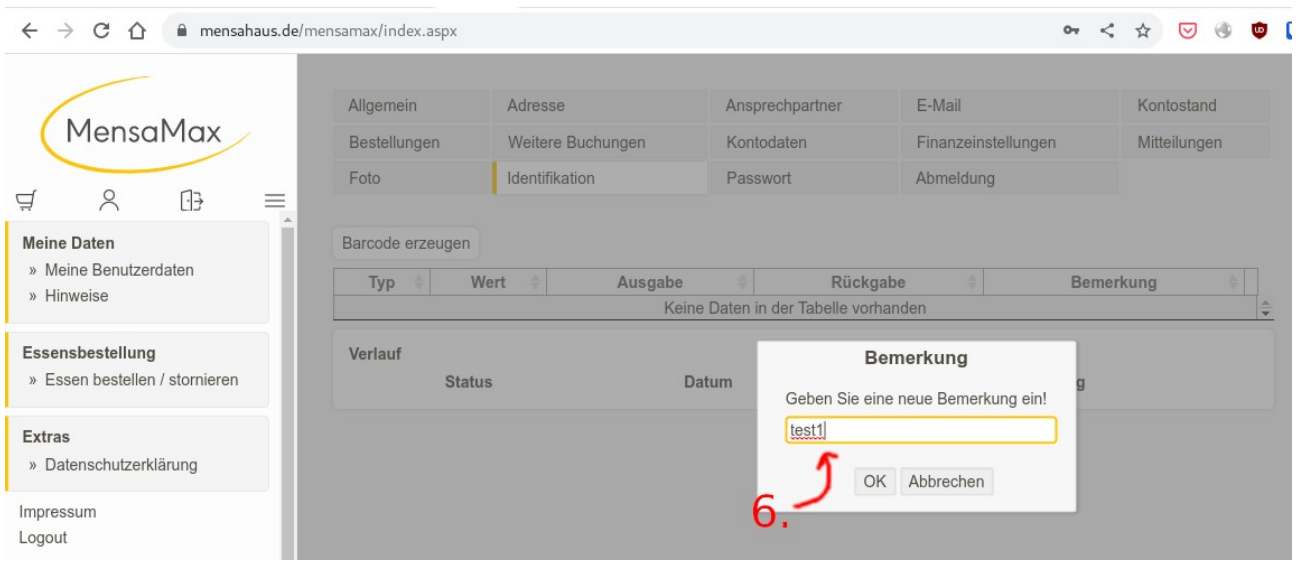

7. Jetzt kann man auf "Drucken" klicken und es wird eine .pdf Datei mit dem Barcode erzeugt, die man ausdrucken oder verschicken kann. Unser Scanner in der Mensa kann den Code auch vom Handy lesen.

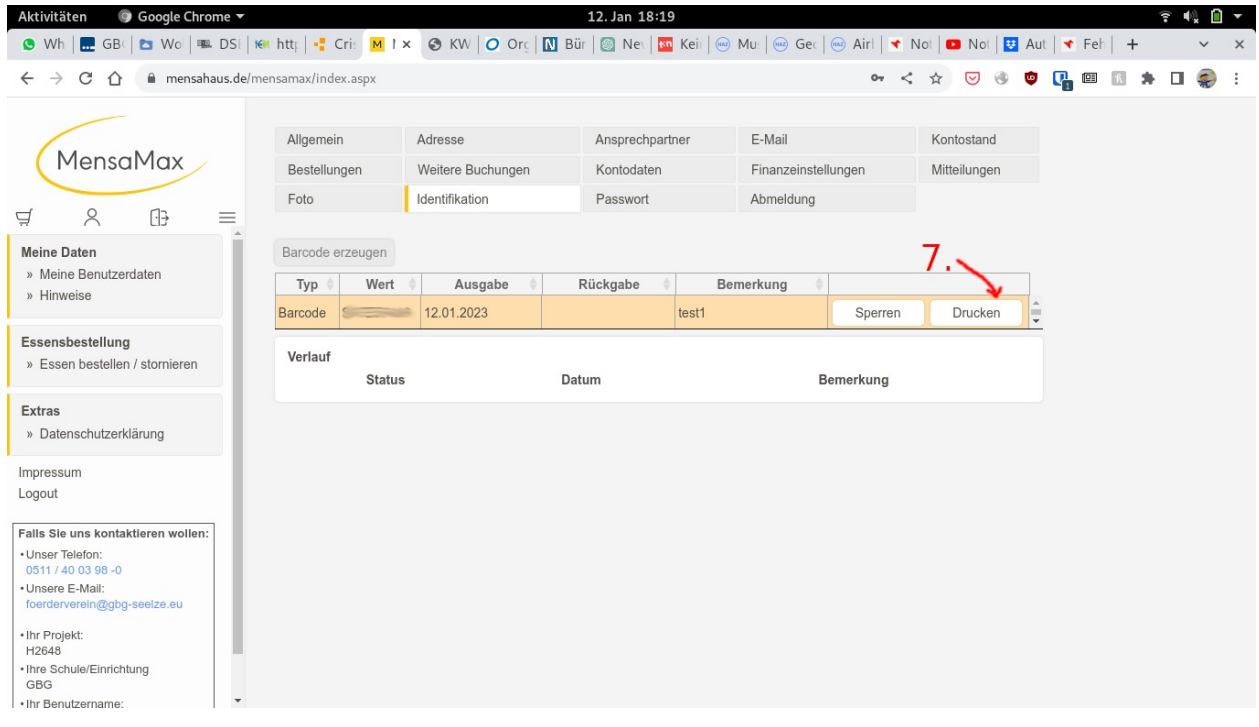